### SMARTPHONE / RADIO WALKIE TALKIE RUGERIZADO P4

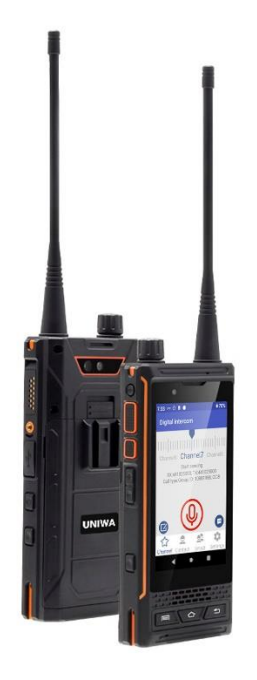

Guía rápida

```
Descripción
```
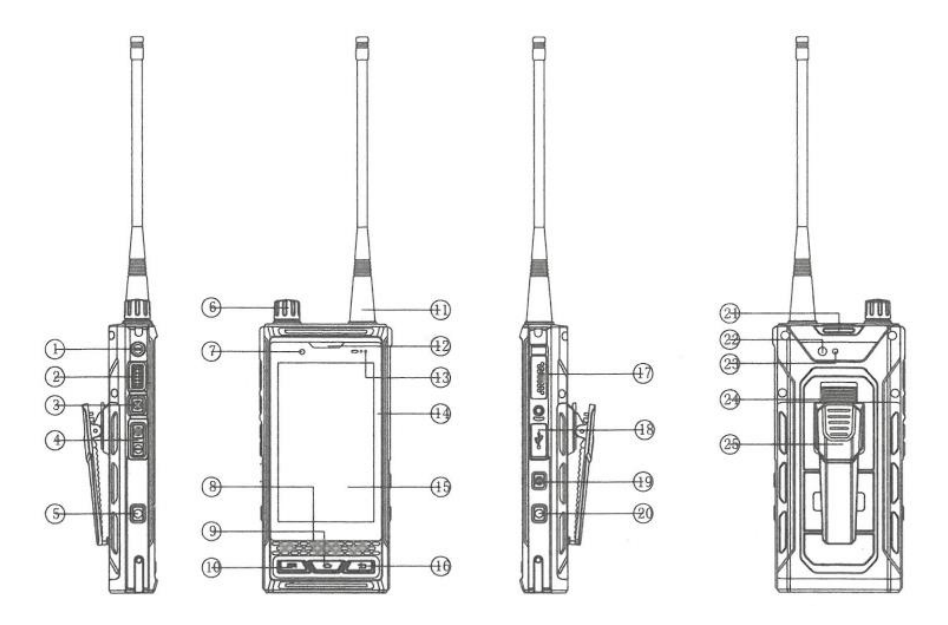

1. Botón SOS, 2. Tecla PTT, 3. Botón POC, 4. Teclas de volumen, 5. Botón de fotografía, 6. Perilla de canal, 7. Cámara frontal, 8. Altavoz, 9. Botón de inicio, 10. Tecla de menú, 11. DMR Antena, 12. Auricular, 13. Indicador de luz, 14. Pantalla, 15. Pantalla táctil, 16. Tecla retorno, 17. Interfaz M6, 18. Interfaz USB, 19. Botón de encendido, 20. Tecla óptica, 21. Orificio para cordón de seguridad, 22. Cámara trasera, 23 . Flash, 24. Cierre de la tapa de la batería, 25. Pinza trasera

## **Instale la tarjeta SIM.**

1. En la parte trasera del equipo, debajo de la batería, busque la ranura de la tarjeta SIM.

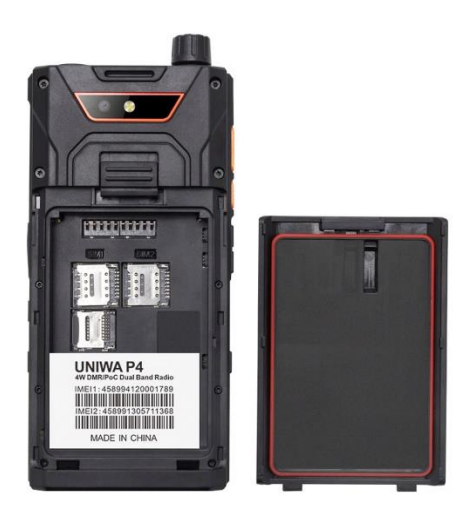

2. Hay un método de inserción (posición específica) para las tarjetas SIM y para la tarjeta de memoria correspondiente en cada ranura, por favor inserte la tarjeta de acuerdo con el patrón mostrado.

3. Si no tiene una tarjeta SIM insertada, sólo podrá utilizar los servicios fuera de red del teléfono y algunos de los menús.

4. Tenga cuidado, no inserte la tarjeta de memoria en la ranura de la tarjeta SIM

#### **Cargar la batería**

El teléfono móvil puede cargarse directamente con adaptadores de carga estándar de móviles y cables USB, o conectarse a un ordenador para cargarlo. Cuando la batería esté baja, el teléfono emitirá un tono de aviso y mostrará un mensaje de batería baja. Si la batería está demasiado baja, el teléfono se apagará automáticamente. Puede utilizar el teléfono mientras se carga, pero esto prolongará el tiempo de carga de la batería; el teléfono se calentará durante la carga, este fenómeno es normal y no afectará a la vida útil ni al rendimiento del teléfono.

#### **Descripción de las funciones de uso común**

**1. Encender el equipo:** Pulse y mantenga unos segundos el botón de encendido, se iluminará la pantalla y se encenderá el equipo. Nota: Al iniciar, el equipo busca una señal de red disponible, en la pantalla se mostrarán las barras de potencia de recepción de señal GSM, si no puede encontrar una red disponible mostrará la opción de conectar a WIFI o el mensaje de tarjeta SIM, pruebe volver a colocar correctamente la tarjeta y asegúrese que dispone de planes de datos con su operador telefónico.

**2. Ajustar el volumen:** Usted puede entrar a través del menú (ajustar el volumen) para ajustar el volumen, también puede hacerlo desde las teclas de función arriba y abajo para ajustar el volumen del auricular.

**3. Apagar:** En el modo de espera, mantenga presionada la tecla al costado del walkie talkie y en la pantalla aparecerá un cuadro de aviso. Pulse la tecla del lateral del equipo para seleccionar la opción en el cuadro de aviso y luego confirme la opción apagar.

**4. Cámara:** Después de entrar en la cámara, puede tomar fotos, así como también puede ajustar la resolución de la imagen, el contraste, panorama y otras funciones.

**5. Llamar:** Llamar y recibir llamadas a través de las opciones disponibles durante una llamada, o personalizar y utilizar las funciones relacionadas con las llamadas.

### **Registros de llamadas**

Puede ver el historial de llamadas filtrado por tipo.

1. En el modo de espera, pulse el botón de marcación para acceder a la interfaz de marcación y a la interfaz de registro de llamadas.

2. En la interfaz de registro de llamadas, puede pulsar el tipo de llamada.

3. Seleccione el registro del que desea ver los detalles detallados de la llamada.

## **Teclado de marcación**

Pulse el icono en la esquina inferior izquierda de la interfaz principal para cerrar o abrir el teclado de marcación para operar con los contactos registrados en la llamada. Cada vez que marque un número de contacto, el contacto se unirá automáticamente a la página del historial de llamadas.

#### **Menú de funciones**

Incluye contactos, marcación rápida y opciones de configuración.

#### **6. Reducción Inteligente de ruido**

El software de Reducción de ruido puede estar activado por defecto, y puede elegir activarlo o desactivarlo en el menú: Configurar - Reducción de Ruido.

#### **Instalación de la antena**

Alinee el conector de la base con la parte superior antena. Gire la base en el sentido de las agujas del reloj hasta que se bloquee. Para extraer la antena, simplemente gírela en el sentido contrario a las agujas del reloj.

**Instalación y extracción de la batería:** Pulse el botón de resorte situado en la parte superior de la batería y, a continuación, tire de ella hacia abajo para extraerla. Alinee los orificios de la parte inferior de la batería y deslice hasta arriba hasta que encaje la hebilla con resorte para instalar la batería.

# **Guía rápida**

#### **1. Activar la función de intercomunicación:**

Haga clic en la aplicación [DMR Intercom] en el escritorio de espera del intercomunicador.

# **2. Apagar la función de intercomunicación:**

En el menú de configuración de la aplicación de intercomunicación, seleccione salir

## **3. Cambiar de canal:**

Forma 1: En la interfaz APP del intercomunicador, escritorio de espera o pantalla de bloqueo

gire los botones a izquierda y derecha.

Forma 2: En la interfaz principal de la aplicación de intercomunicación, deslice el canal

en la pantalla a izquierda y derecha para cambiar de canal.

## **4. Ajuste del volumen:**

Deslice la barra de ajuste de volumen en el menú de configuración de la interfaz de la aplicación de intercomunicación.

#### **5. Llamada por intercomunicador:**

En cualquier interfaz, pulse prolongadamente [tecla PTT] para iniciar una llamada de intercomunicación; Cuando la pantalla de la aplicación de intercomunicación esté encendida, pulse el icono de intercomunicación en el centro de la pantalla para iniciar una llamada de intercomunicación.

## **Configuración del intercomunicador DMR**

## **Configuración de la función de intercomunicación DMR:**

- 1 、 ID local: Haga clic para editar el número de ID del intercomunicador local.
- 2 、 Potencia: Están disponibles las opciones de alta potencia y baja potencia.
- 3 、 Volumen: Se puede ajustar el volumen del intercomunicador receptor.
- 4 、 Ganancia MIC: Tamaño de ganancia de entrada MIC ajustable.

5 、 Modo de ahorro de energía: Después de ahorro de energía está activada, el consumo de energía se reducirá durante el modo de espera.

6 、 Relé fuera de línea: función de relé de apoyo.

7 、 Contacto: Mantenga pulsado el contacto para editar y eliminar. Haga clic en el icono de añadir en la esquina superior derecha de la interfaz de contacto para añadir un nuevo contacto.

8 、 Grupo: Mantenga pulsado el grupo para editarlo y eliminarlo. Pulse el icono de añadir en la

en la esquina superior derecha de la interfaz de grupo para añadir un nuevo grupo.

#### **Ajustes de canales digitales**

Haga clik en **en la** interfaz de la aplicación de intercomunicación DMR para modificar los parámetros relacionados:

1. Frecuencia de transmisión: Ajuste la frecuencia de transmisión.

2. Frecuencia de recepción: Ajuste la frecuencia de recepción.

Nota: Sólo cuando la frecuencia de transmisión del transmisor es la misma que la frecuencia de recepción del receptor pueden hablar entre sí.

3. Tipo de llamada: Se puede seleccionar llamada individual, llamada de grupo y todas las llamadas.

① Llamada individual: El transmisor llama al "contacto transmisor" designado.

② Llamada de grupo: llamada de grupo, la "lista de recepción de llamadas de grupo" del receptor debe incluir el "ID de transmisión de llamada de grupo" del transmisor antes de poder recibirla.

Nota: El número de grupo emisor es cualquier ID de la lista de grupos de la otra parte.

③ Todas las llamadas: llamadas ilimitadas, sólo la frecuencia de recepción del receptor, el código de color, la encriptación y otros ajustes son consistentes.

4. Grupo de transmisión: Establezca el ID de transmisión de llamada de grupo del transmisor.

5. Grupo de recepción: Establece la lista de recepción de llamadas de grupo del receptor.

6. Modo de canal: modo directo, doble franja horaria real.

7. Código de color: Dos intercomunicadores pueden comunicarse entre sí cuando el código de color es el mismo.

8. Encriptación: Cifrar los datos de comunicación, el sonido no se puede restaurar normalmente si la clave no es correcta.

9. Haga clic en en la interfaz del canal digital para enviar información al ID correspondiente/ver la información recibida. Sólo se admiten llamadas de grupo.

# **Ejemplos de configuración del intercomunicador digital: Interfaz principal de la aplicación DMR:**

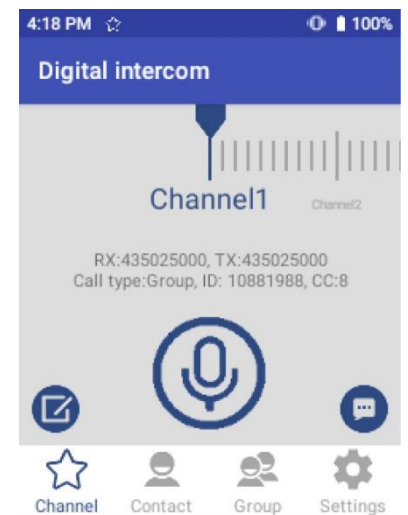

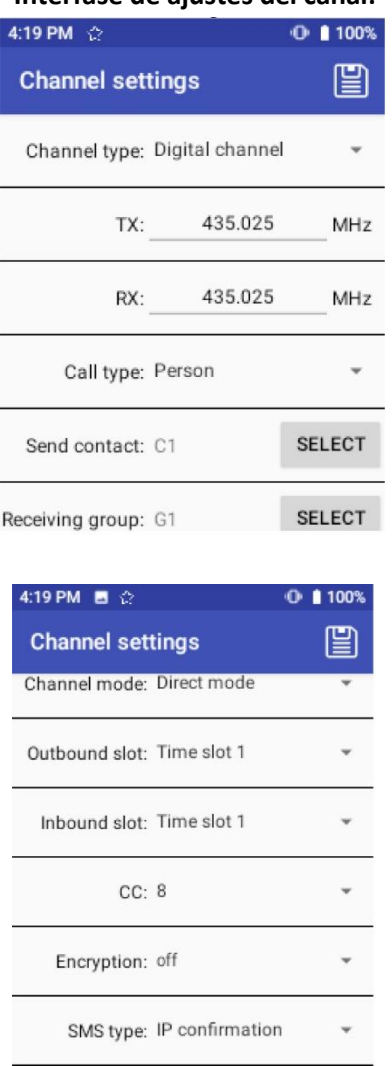

**Interfase de ajustes del canal:**

# **Ajuste del canal analógico:** 1. Frecuencia de transmisión: Ajuste la frecuencia de transmisión.

2. Frecuencia de recepción: Ajuste la frecuencia de recepción.

Nota: Sólo cuando la frecuencia de transmisión del transmisor es la misma que la frecuencia de recepción del receptor, pueden hablar entre sí.

3. Ajuste del ancho de banda: Se puede seleccionar banda ancha y banda estrecha: Se puede seleccionar banda ancha y banda estrecha.

4. Tipo de subtono de recepción: Se puede seleccionar portadora, CTCSS, CDCSS de avance y CDCSS direccional.

5. Tipo de subtono de transmisión: se puede elegir portadora, CTCSS, CDCSS de avance, CDCSS direccional. Nota: El valor CTCSS/CDCSS del transmisor debe ser coherente con el valor CTCSS/CDCSS del receptor.

6. Nivel de silenciamiento: se puede ajustar 0~9, cuanto más alto sea el nivel, más rápido será el silenciamiento.

7. Interruptor del monitor: Interruptor de monitor: Enciende forzosamente el altavoz independientemente de si hay una señal.

8. Ejemplo: Configure el intercomunicador analógico de dos walkie talkies de la siguiente manera:

A Transmisor (silenciar CTCSS [valor silenciar transmisión: 38; valor silenciar recepción: 66], frecuencia de transmisión [450.025], frecuencia de recepción [452.025])

B Receptor (mute CTCSS [valor de mute de transmisión: 66; valor de mute de recepción: 38], frecuencia de transmisión [452.025], frecuencia de recepción [450.025])

Nota: Al ajustar el silenciamiento y la frecuencia de transmisión/recepción, el receptor debe coincidir con el transmisor antes de la intercomunicación.